## DALI 4Net Art. Nr.: 22176666 and 22176666-B Access via Modbus TCP/IP Sample Collection

The samples were made with the program "Wireshark". We recommend to use this program to analyse the communication on the Modbus layer.

Furthermore, the Modbus communication can be tested with the program "CAS Modbus Scanner".

Additional information about the DALI 4Net is available in our datasheet and operating manual.

Datasheet:

https://www.lunatone.com/wpcontent/uploads/2018/03/22176666\_DALI\_4Net\_EN\_D0053.pdf

Manual:

https://www.lunatone.com/wp-content/uploads/2018/03/DALI4Net\_Manual\_EN-1.pdf

Content: Page 1 to 14: Wireshark examples Page 15 to 19: CAS Modbus Scanner examples

### DALI command "RECALL MAX" to Broadcast on line 0

### Whole Frame:

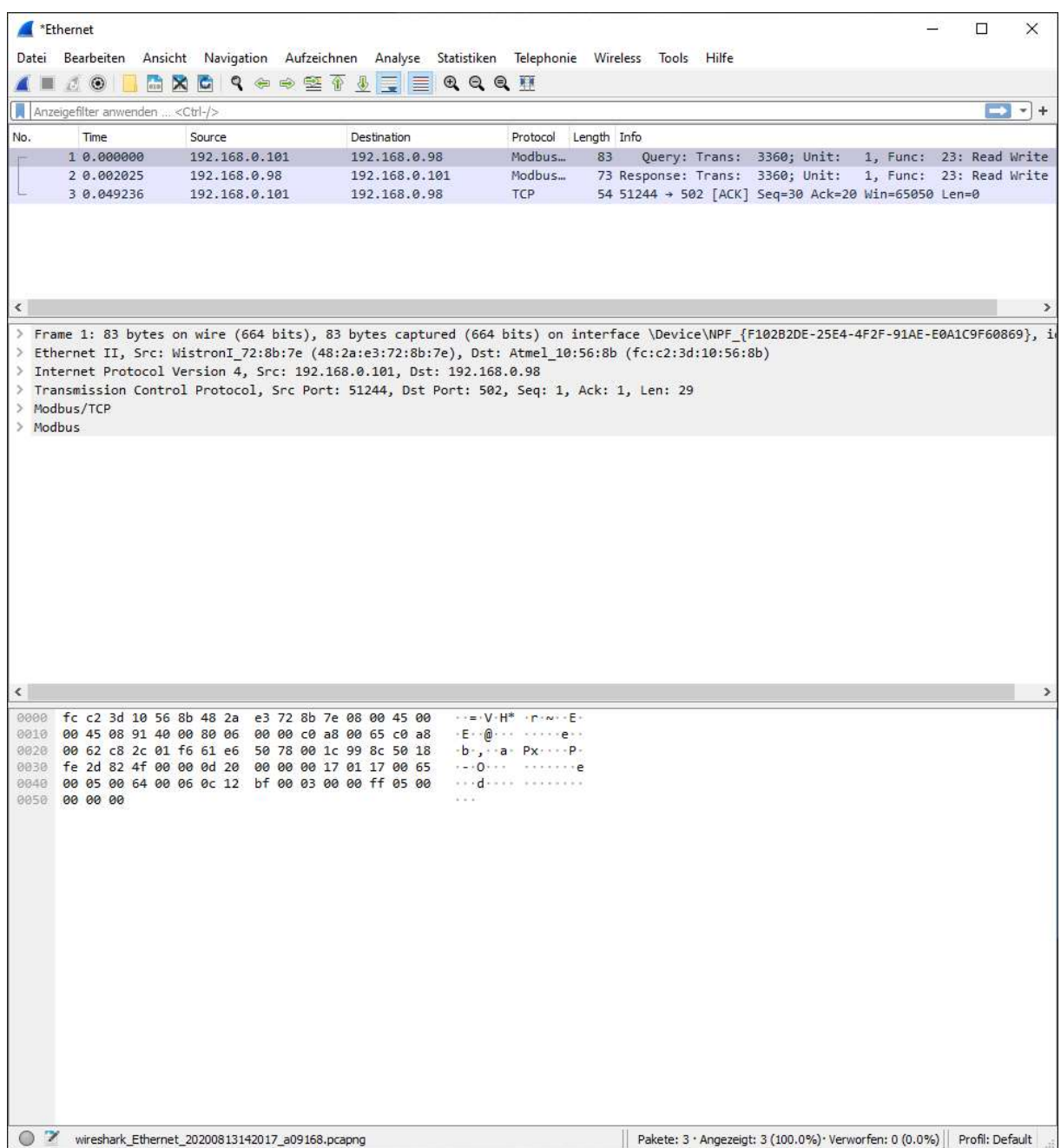

Data:

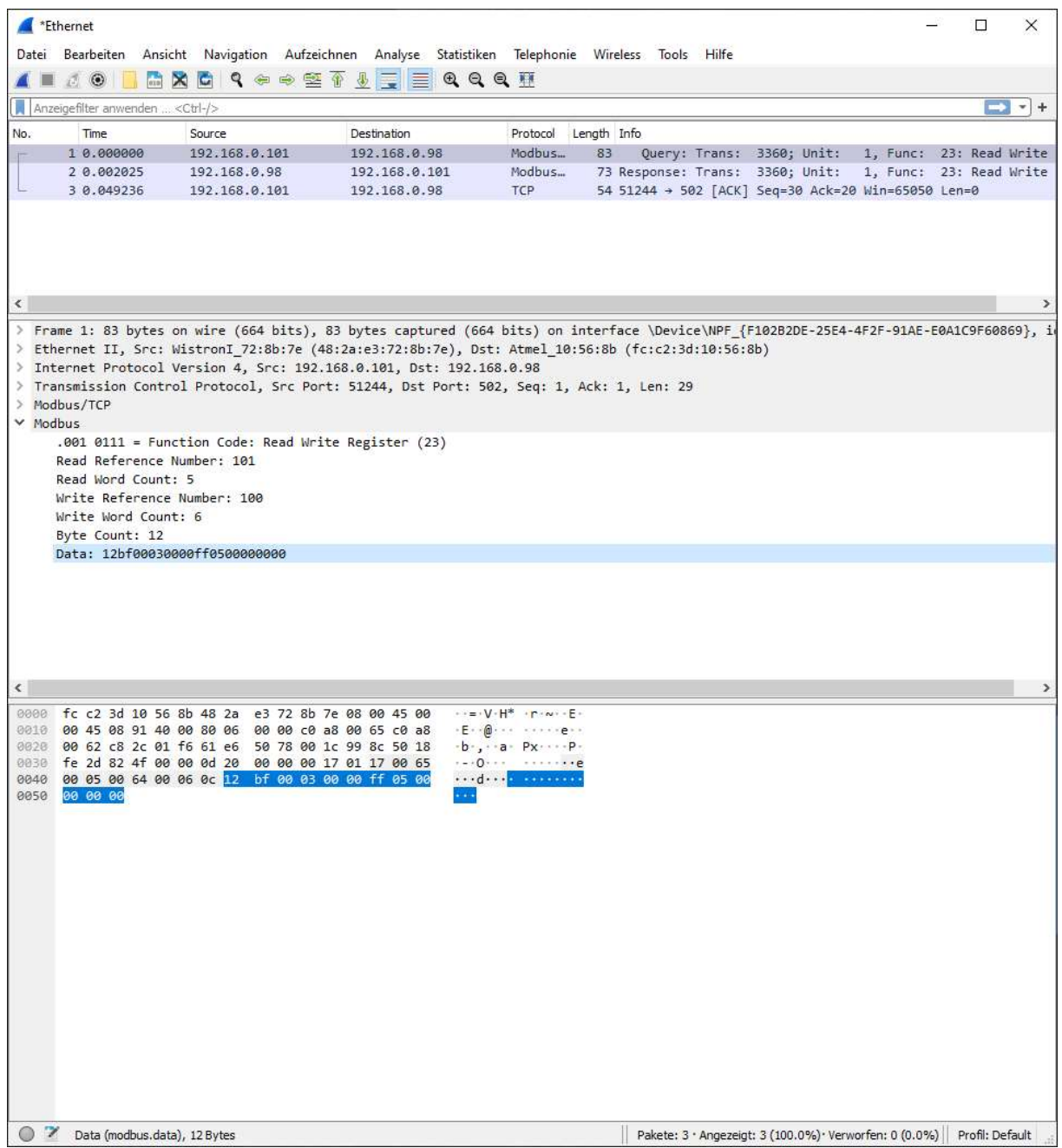

### DALI Frame:

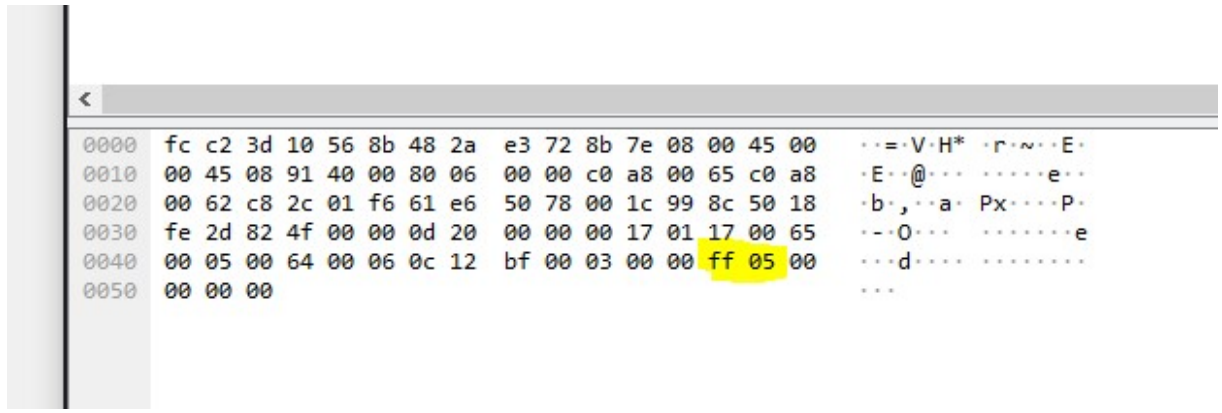

### DALI Monitor:

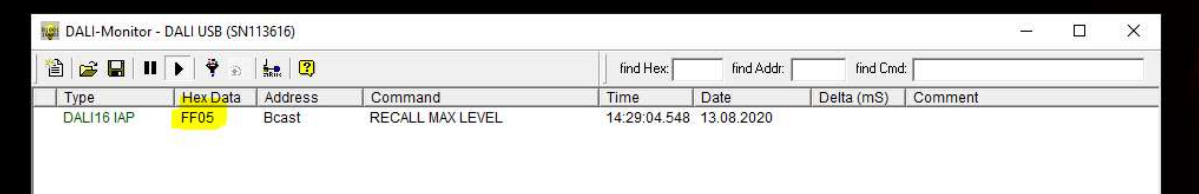

The unit identifier is used for the selection of the DALI line (here it is 1 for line 0):

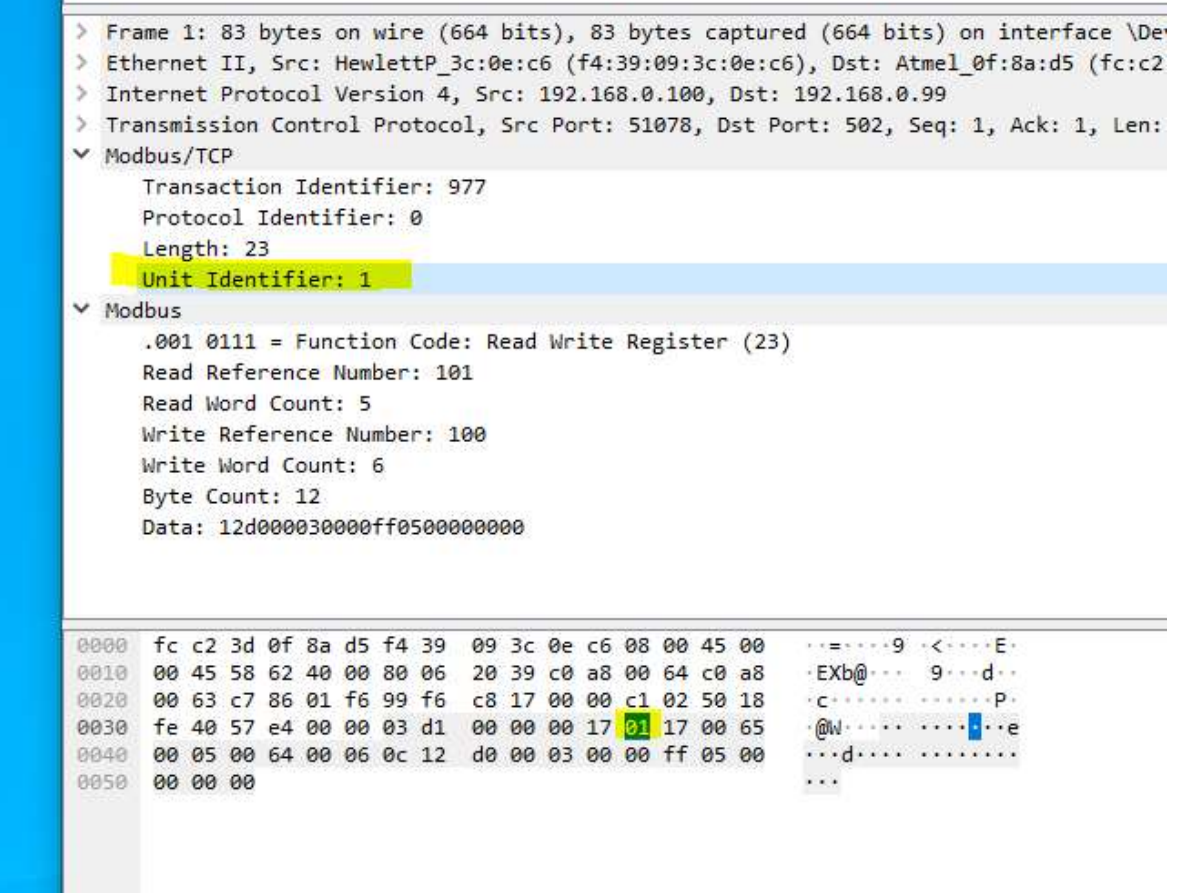

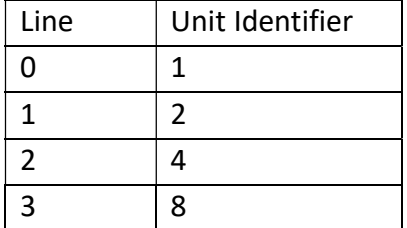

### DALI command "OFF" to Broadcast on line 1

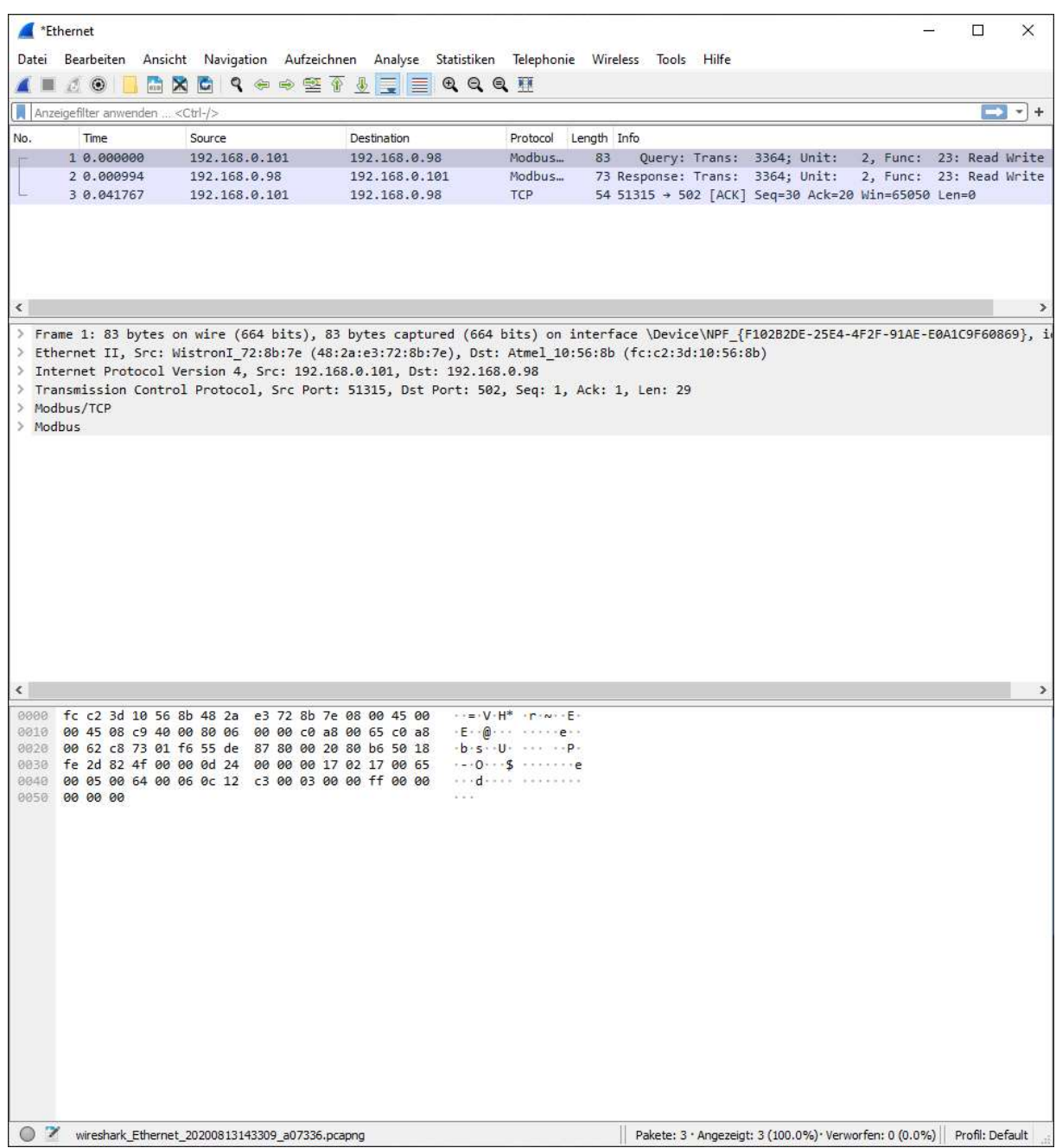

### DALI command "GOTO Scene 0" to group 0 on line 2

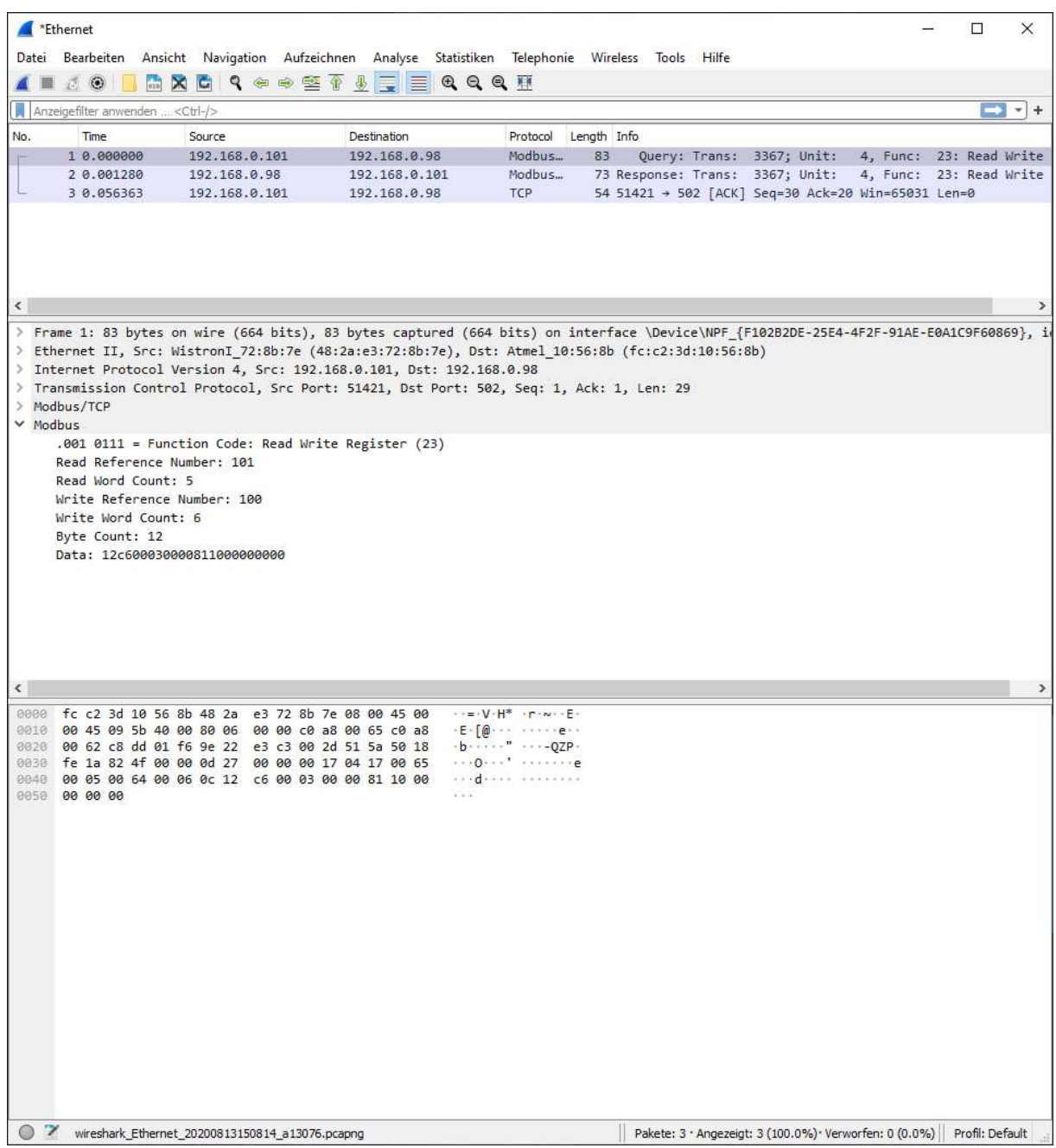

### DALI command "RECALL MIN LEVEL" to single address A0 on line 3

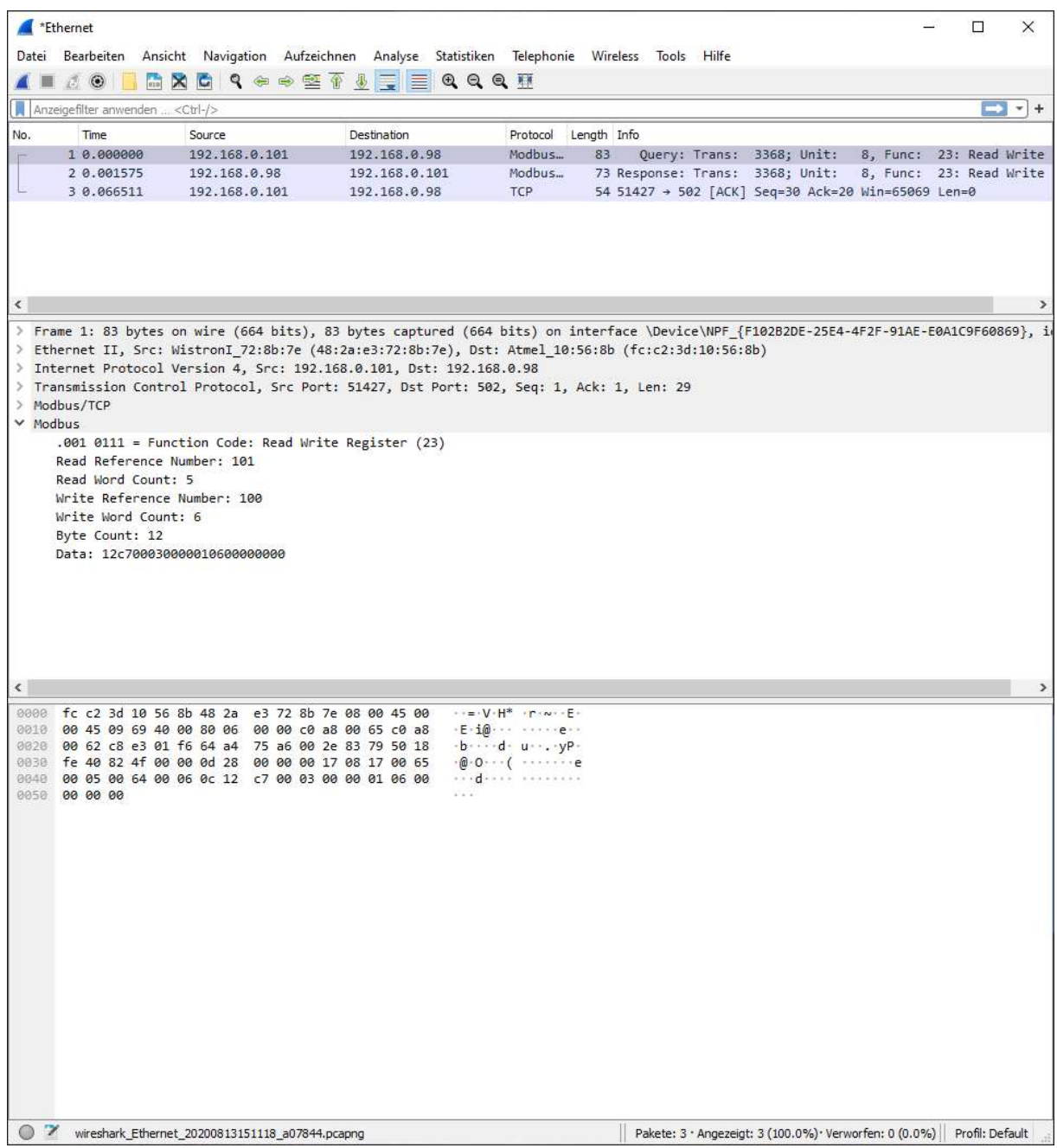

Command sequence for RGB DT8 colour control – short address A0 on line 1 with values 0,254,0 (only green)

Command sequence on DALI side (DALI Monitor):

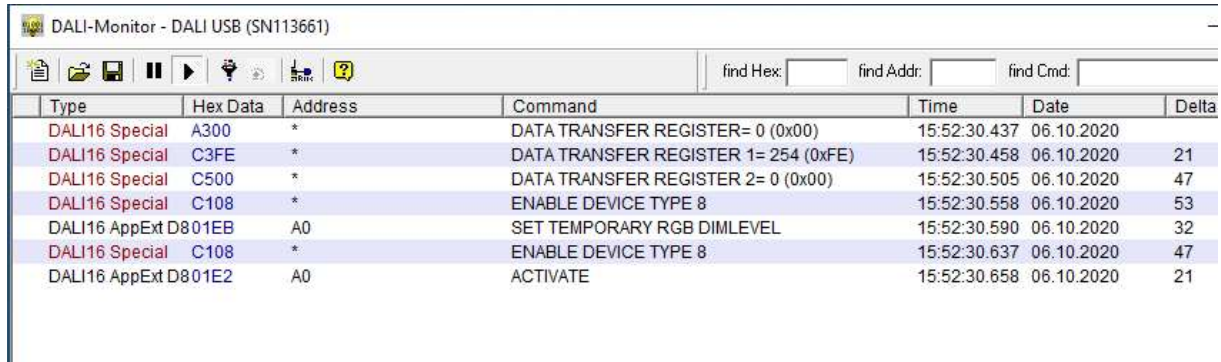

The three transfer registers 0, 1 and 2 are written for colour control via DT8 commands.

0 for red 1 for green 2 for blue

Command 1 - DATA TRANSFER REGISTER= 0 (0x00):

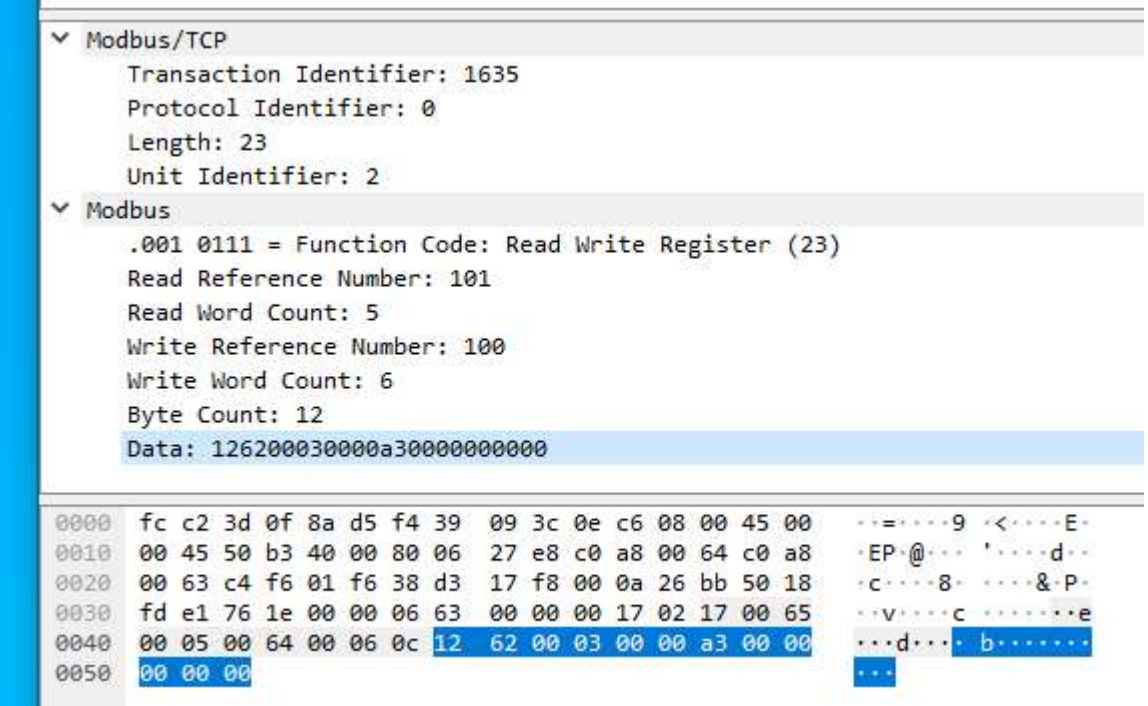

Command 2 - DATA TRANSFER REGISTER 1= 254 (0xFE):

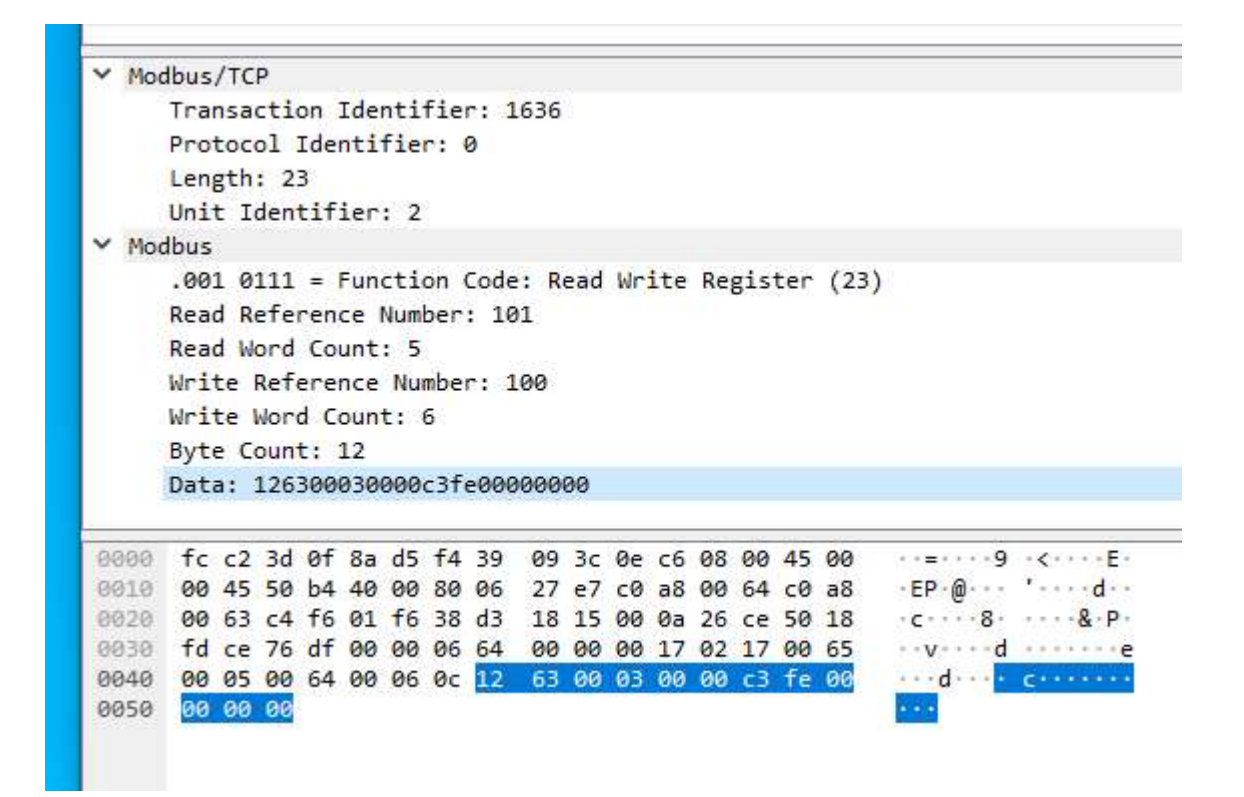

Command 3 - DATA TRANSFER REGISTER 2= 0 (0x00):

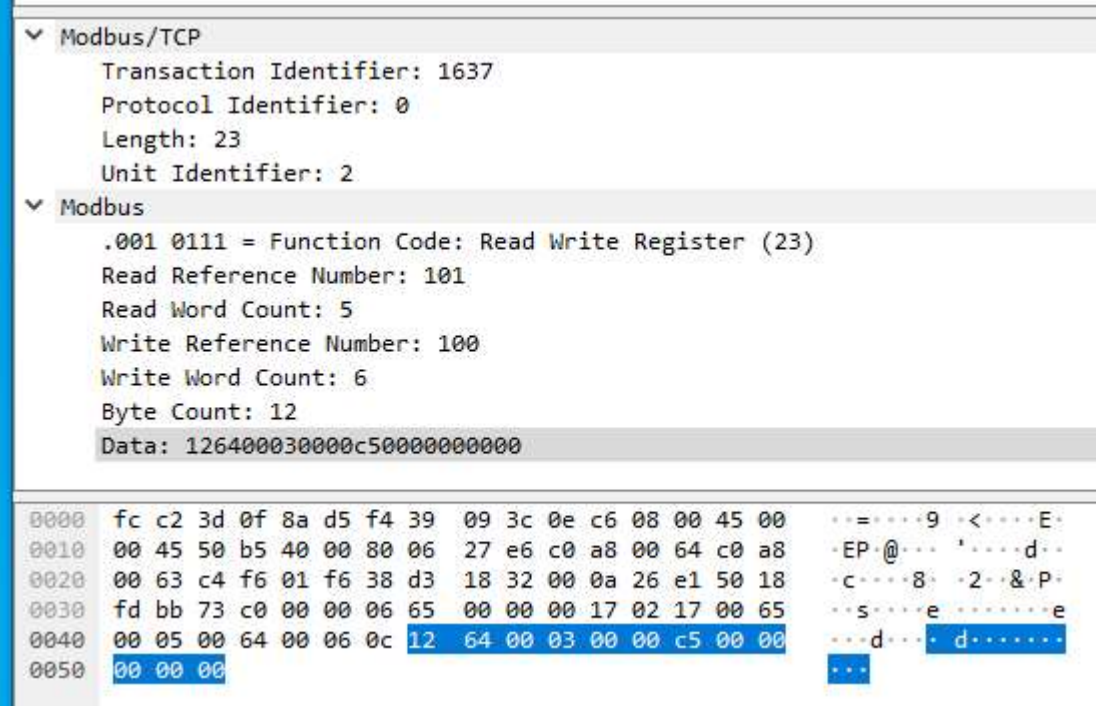

Command 4 and 5 – ENABLE DEVICE TYPE 8 + SET TEMPORARY RGB DIMLEVEL

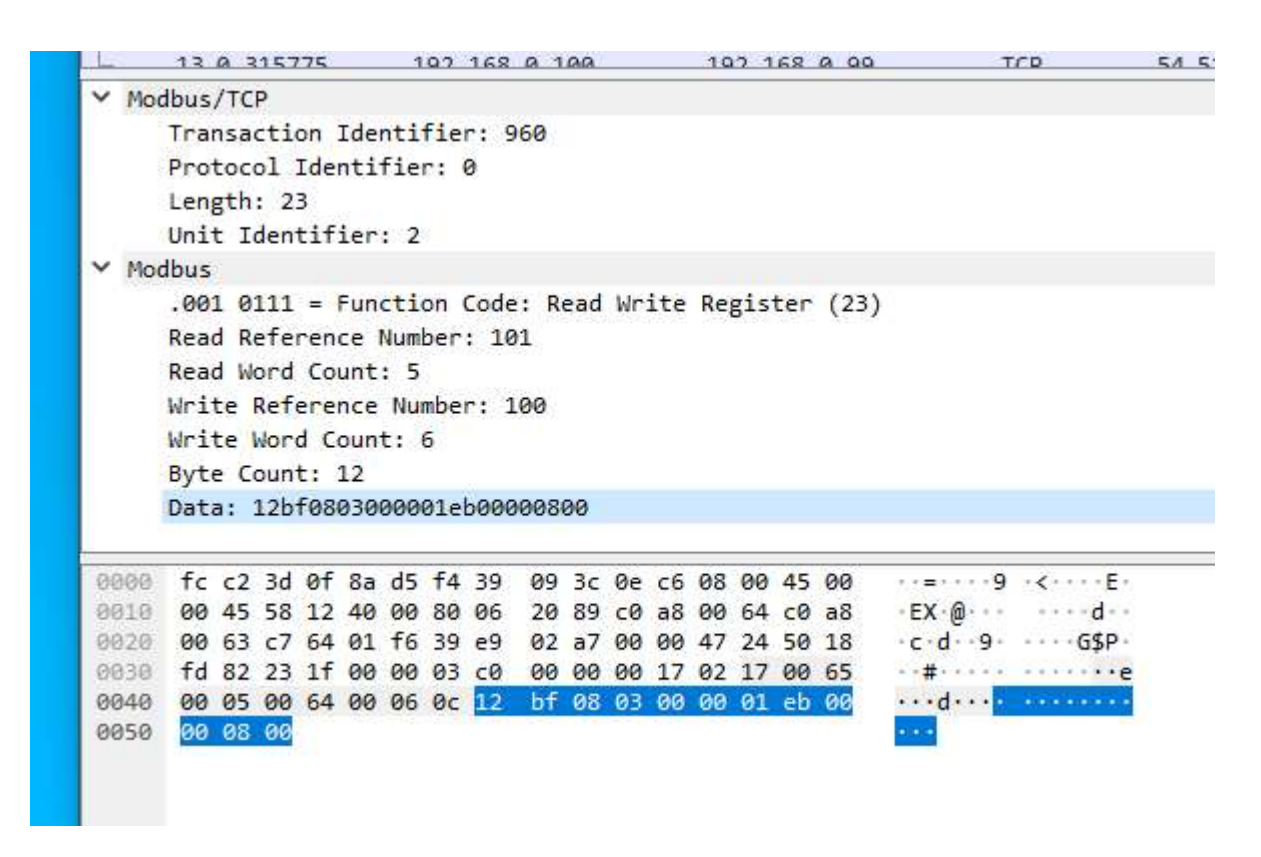

Because bit 3 is set in the control byte, the "ENABLE DEVICE TYPE 8" command is sent before the "SET TEMPORARY RGB DIMLEVEL" command.

Screenshot from manual:

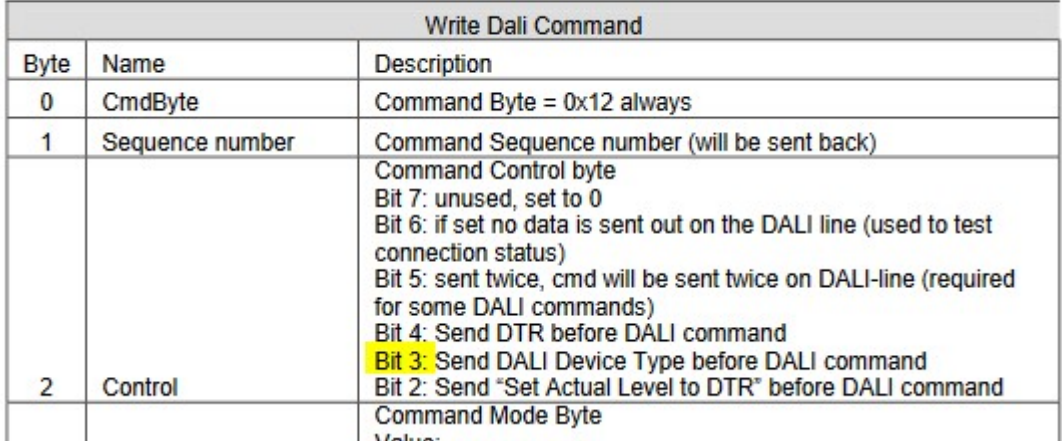

### Command 6 and 7 – ENABLE DEVICE TYPE 8 + ACTIVATE

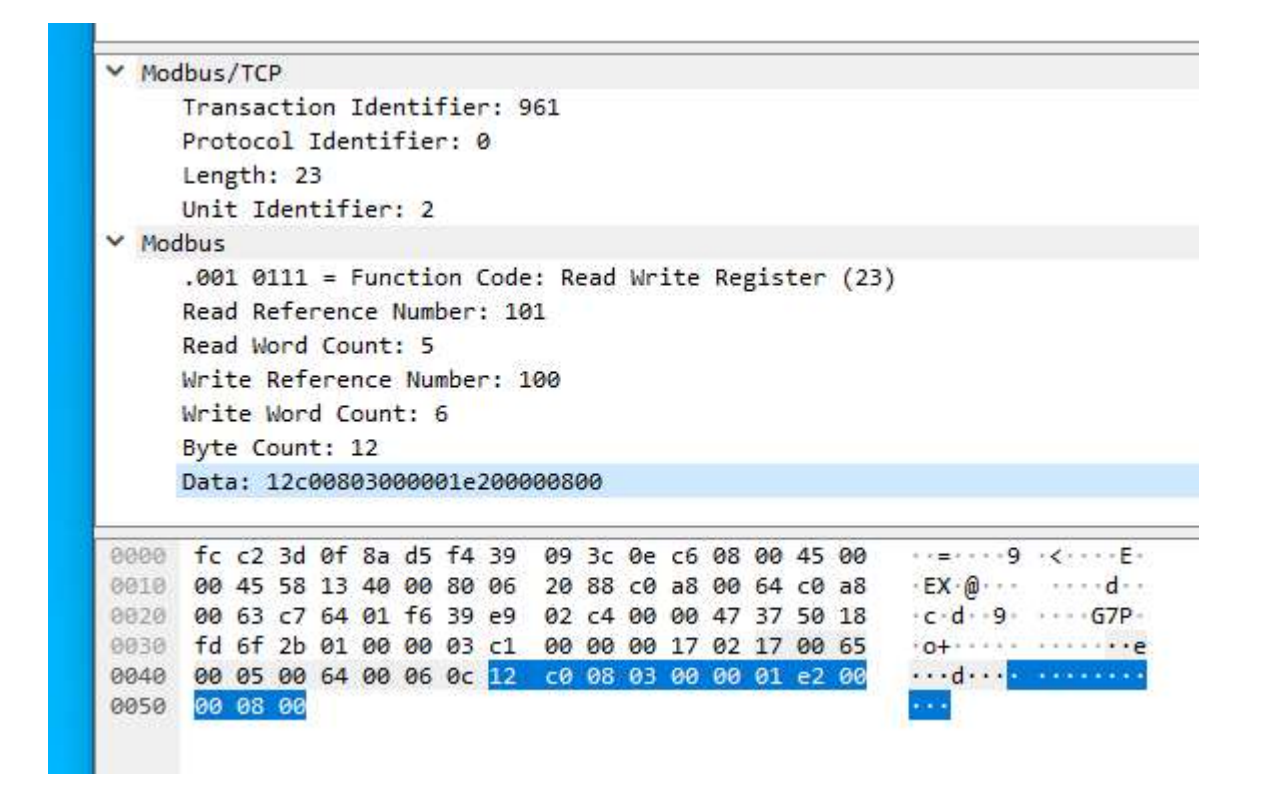

Here the command "ENABLE DEVICE TYPE 8" is also sent before "ACTIVATE".

### Example for a Query QUERY ACTUAL LEVEL on line 1 to address A0

### DALI Monitor:

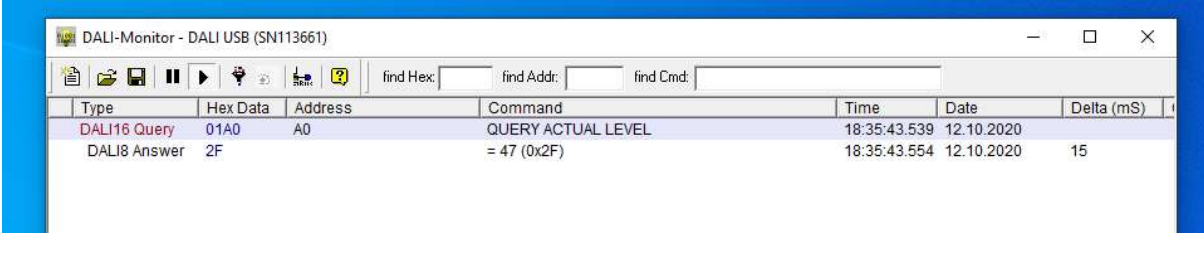

### DALI command QUERY ACTUAL LEVEL:

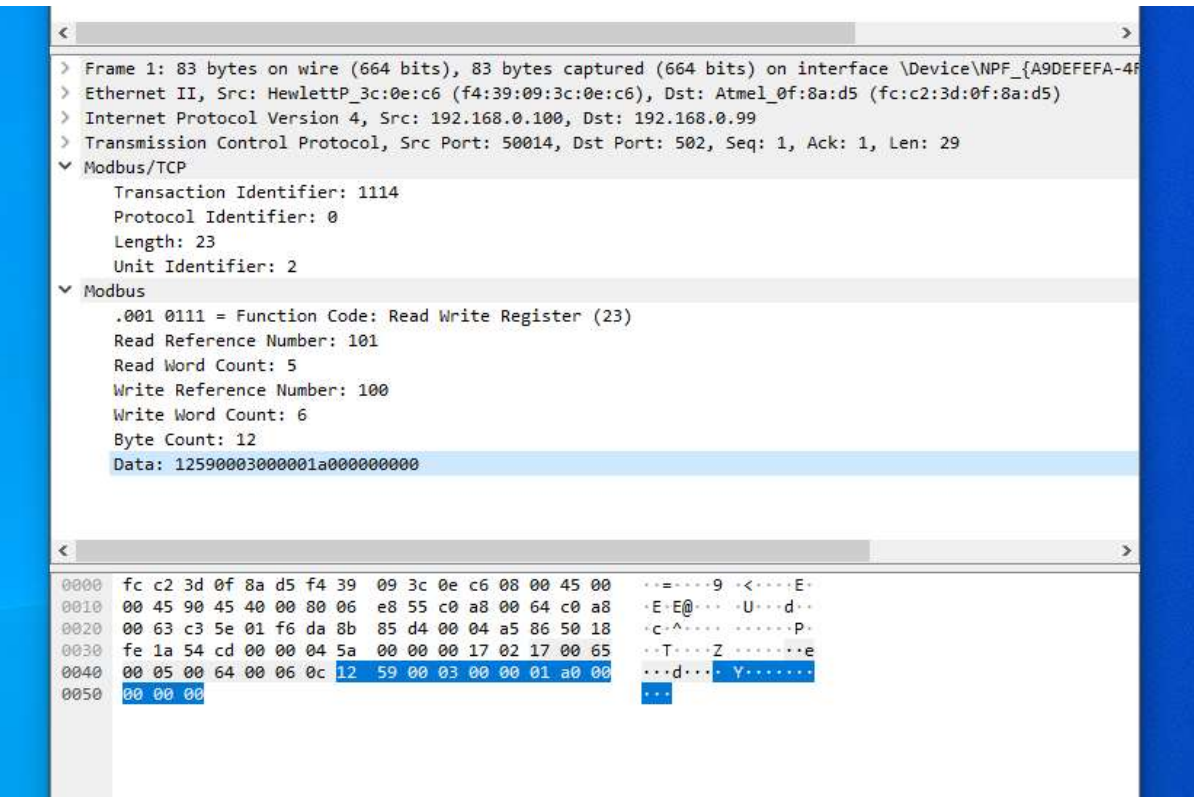

Answer:

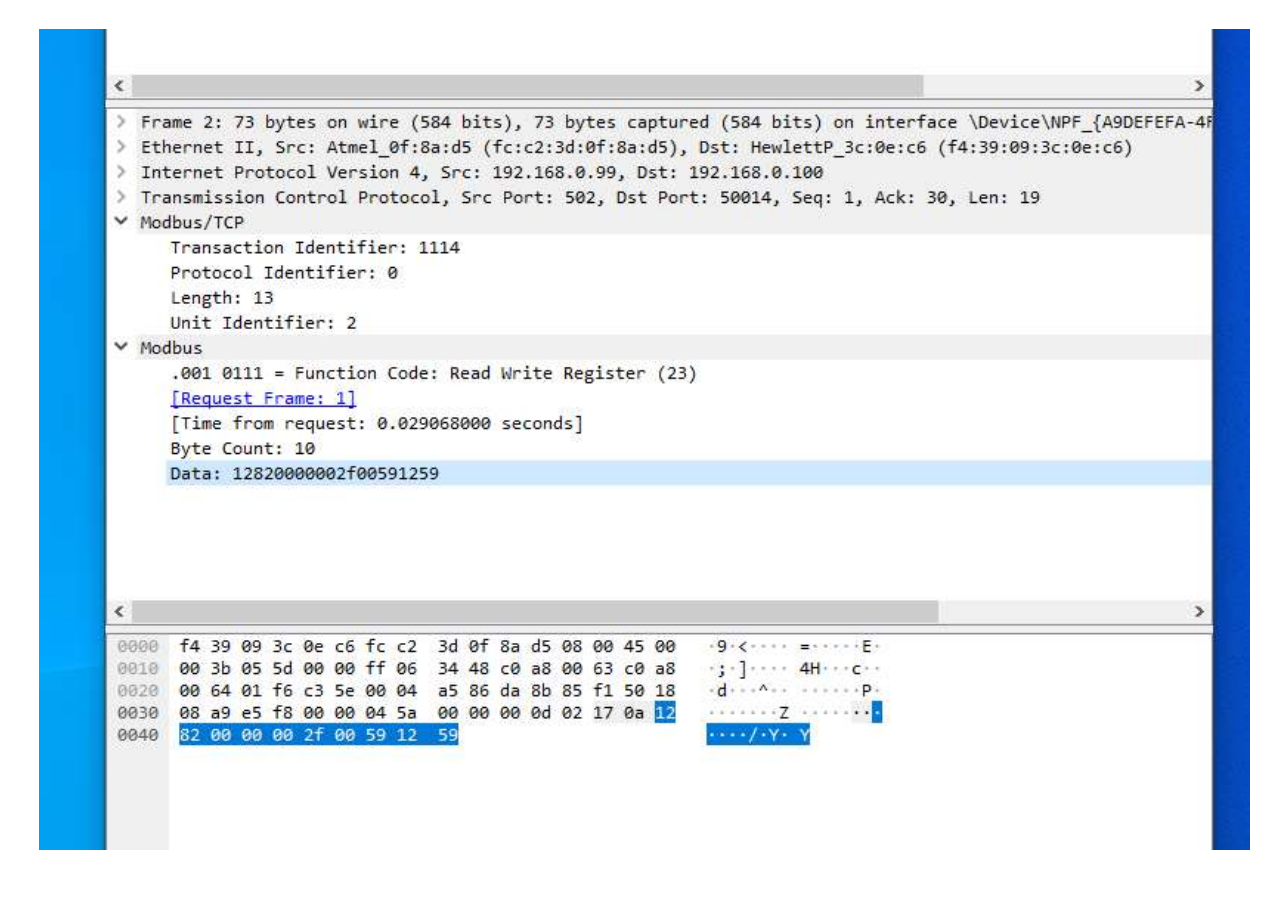

Byte no. 5 contains the value for the actual level. In this case 47 (hex 2F).

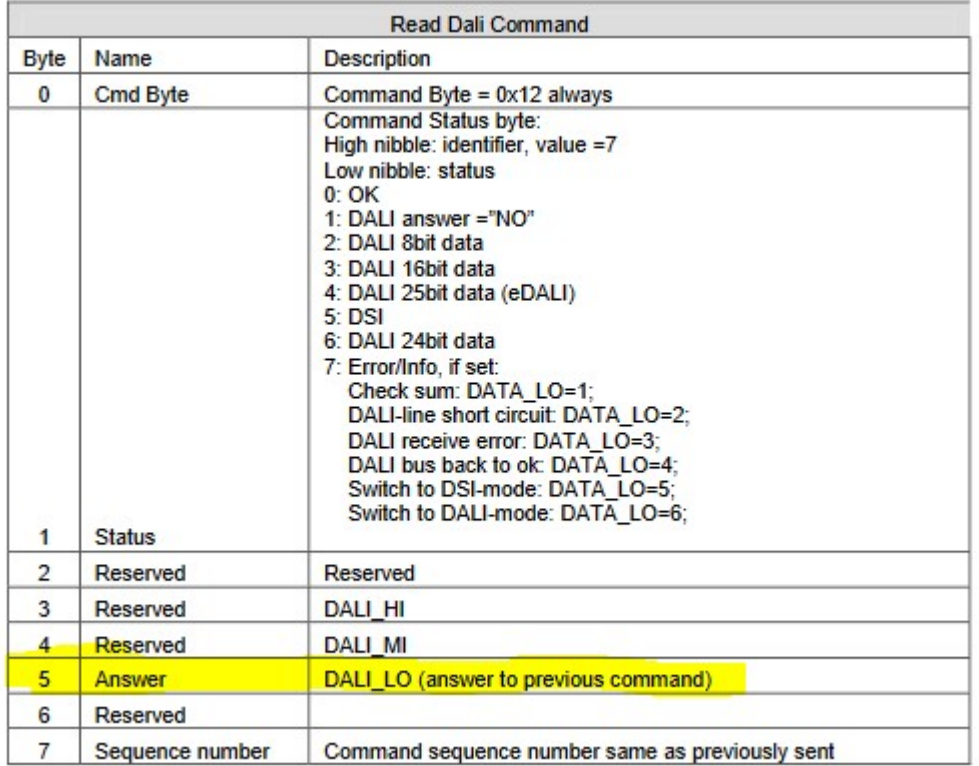

### CAS Modbus Scanner

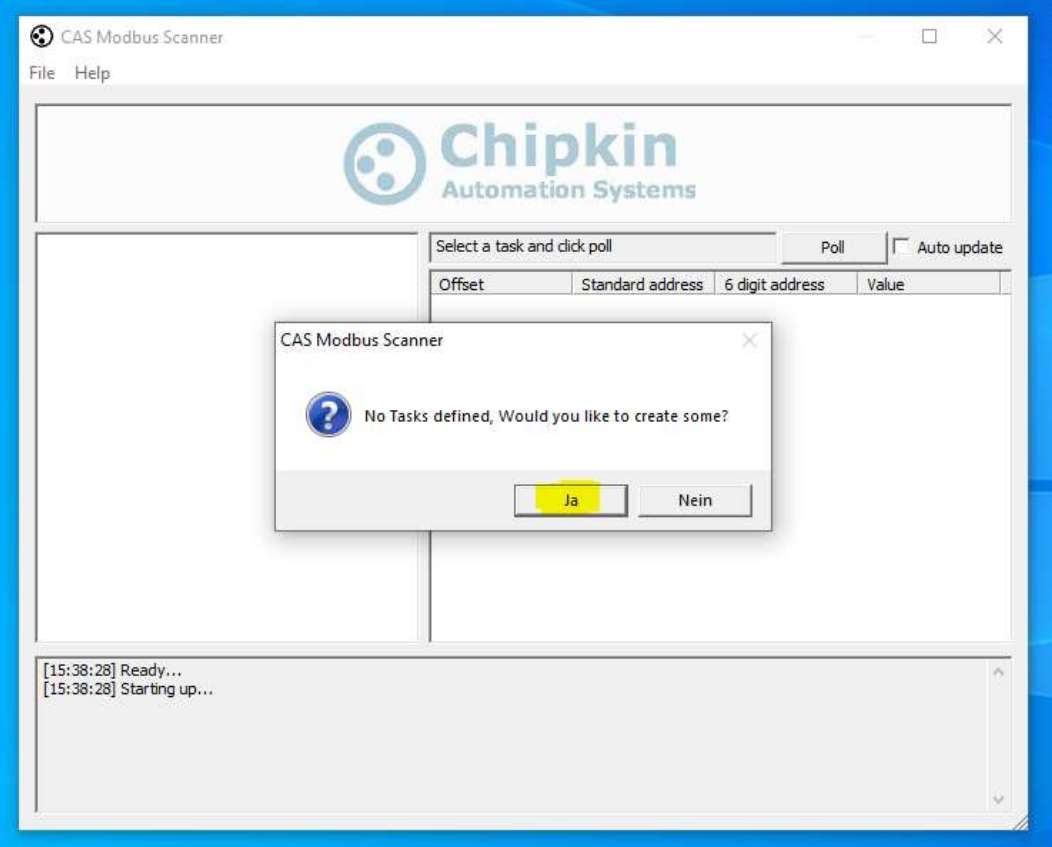

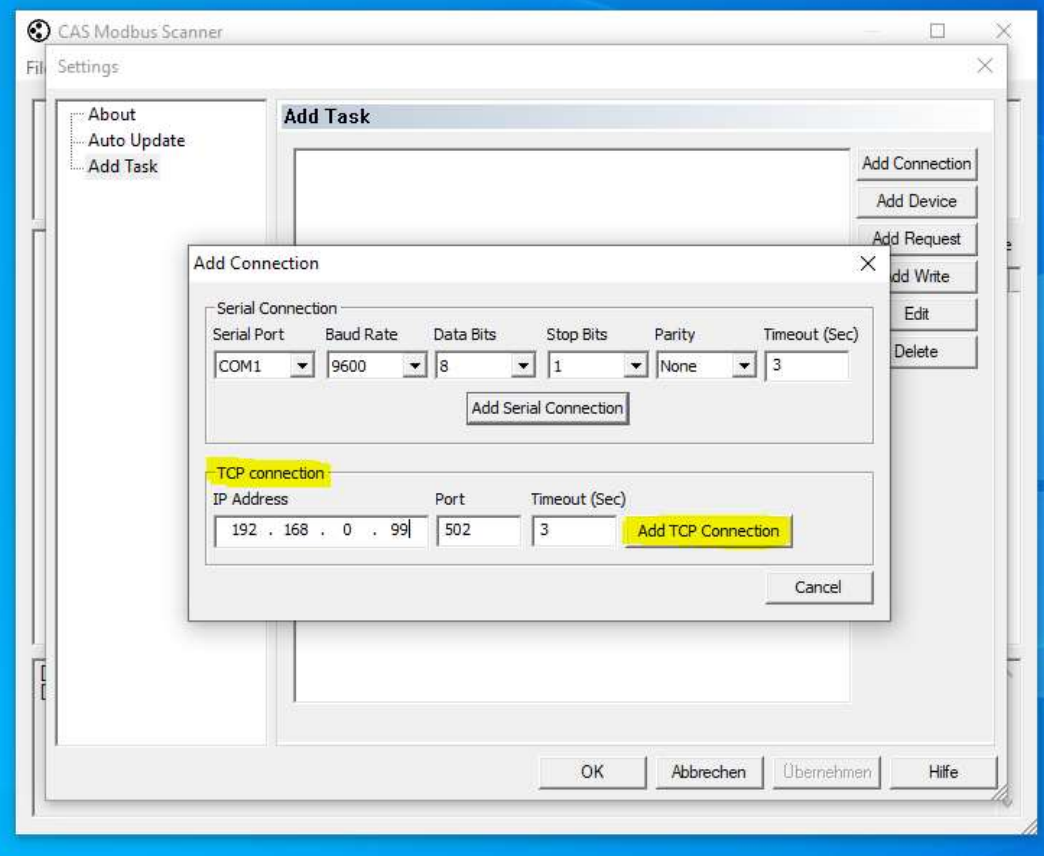

The slave ID determines the DALI line (unit identifier):

Line 0: 1 Line 1: 2 Line 2: 4

Line 3: 8

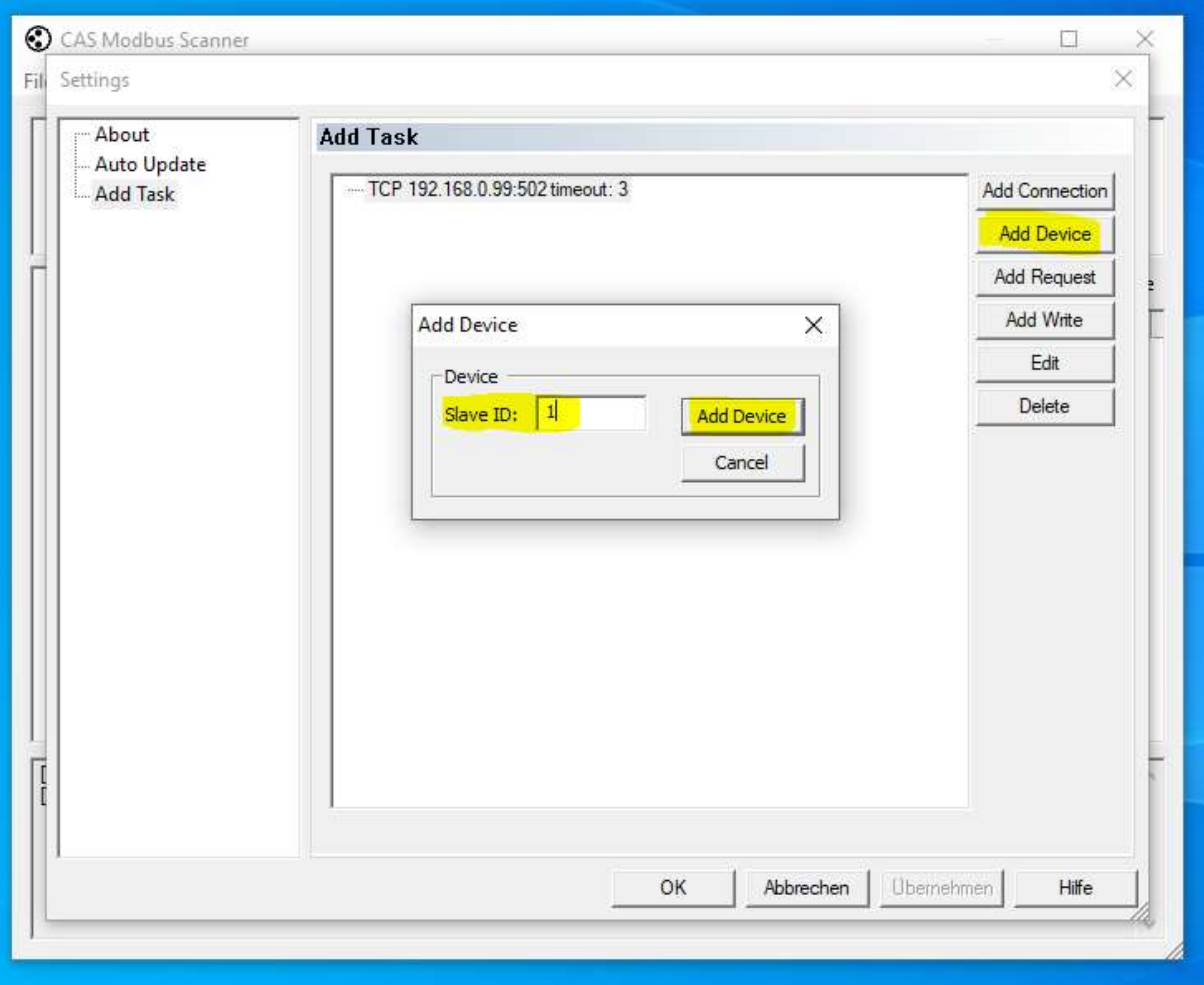

### Reading the IP configuration:

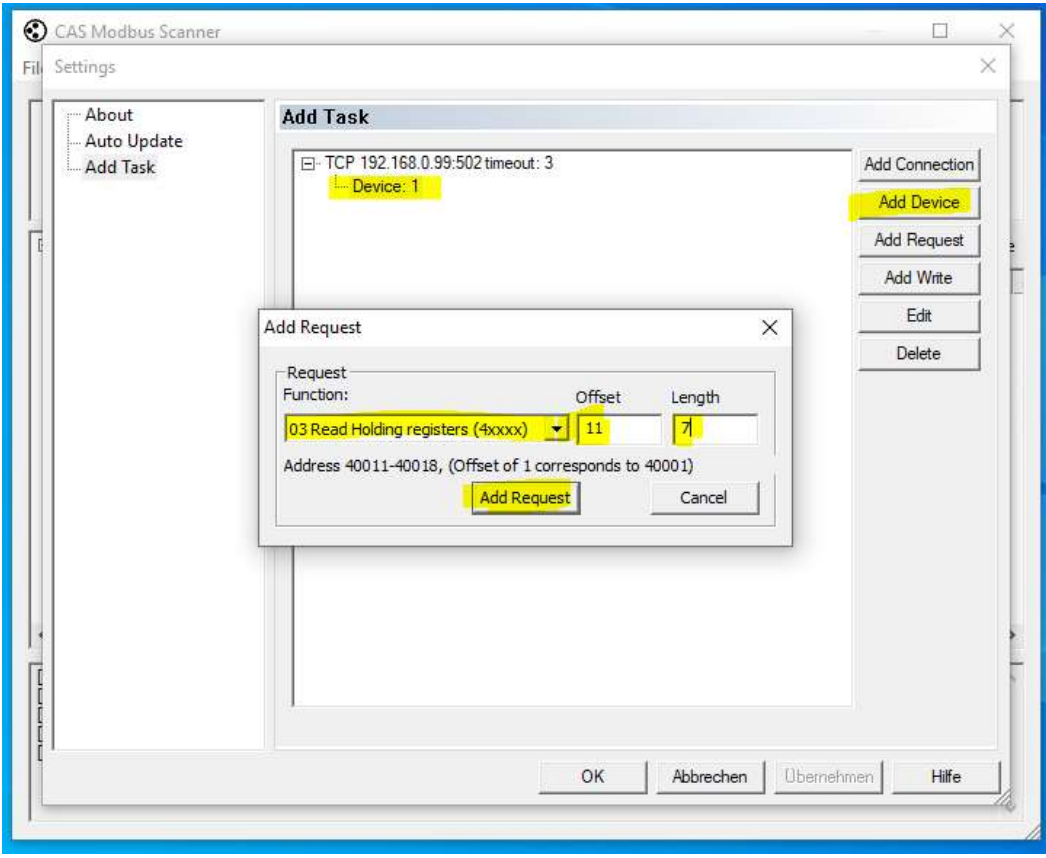

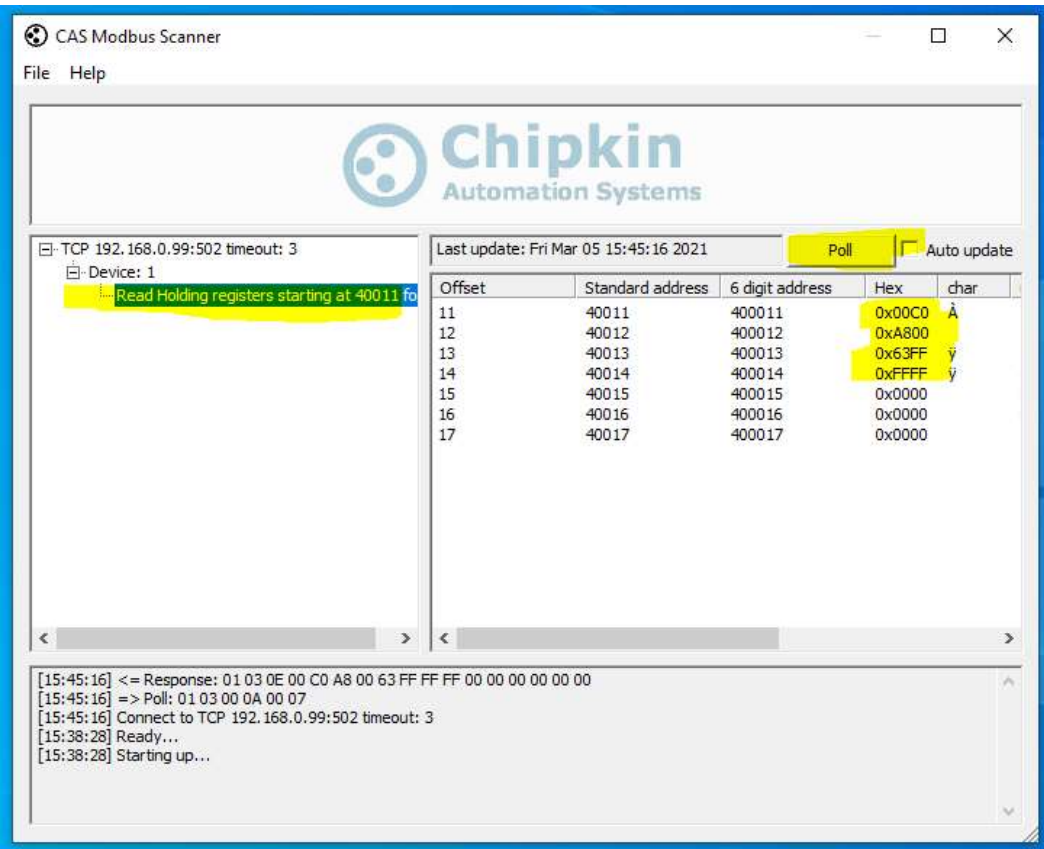

### Reading address and level:

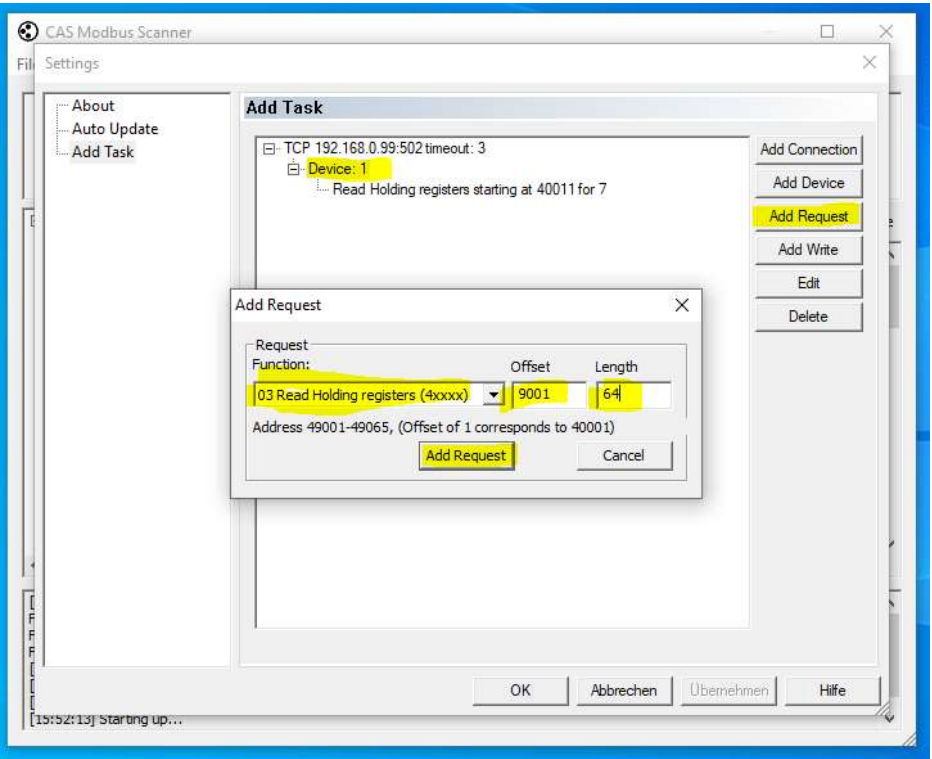

6 operating devices are connected to the bus. All are switched off and therefore have the value 0. The first byte is the address, the second byte is the level (hex data).

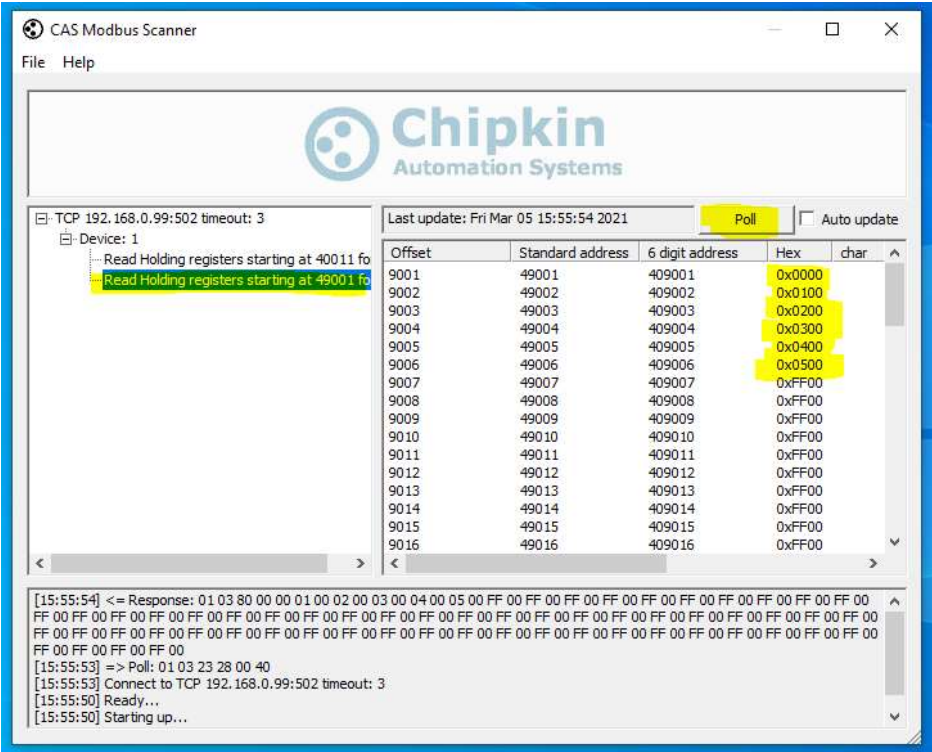

When the command RECALL MAX is sent on the bus (Broadcast), the value for the level changes to hex FE, which corresponds to 254, so it is fully switched on (after reading again):

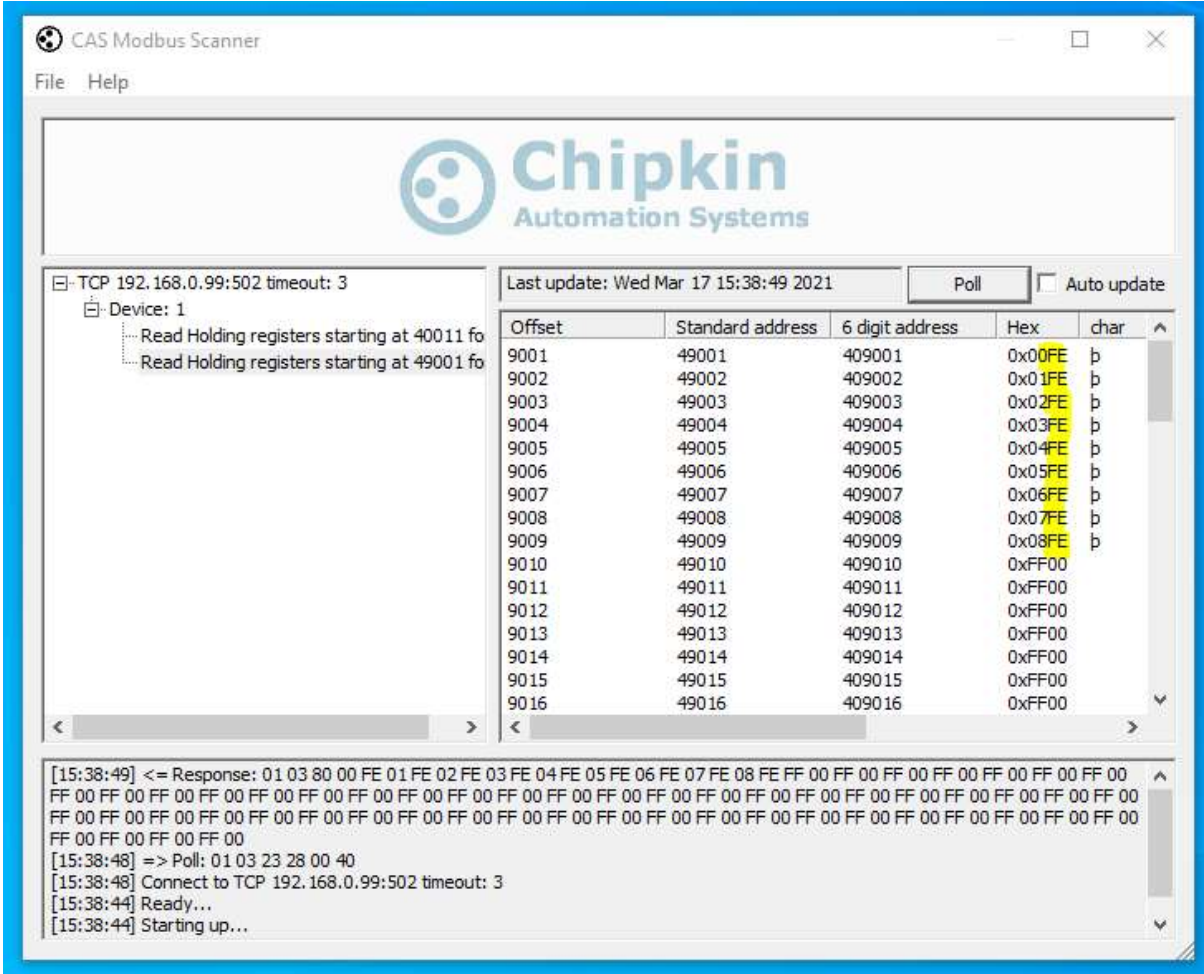

If after reading the value for the address does not start with 0 in the first line, please read the addresses in the DALI Cockpit and then try again.

You can use the system extension in the addressing menu for this:

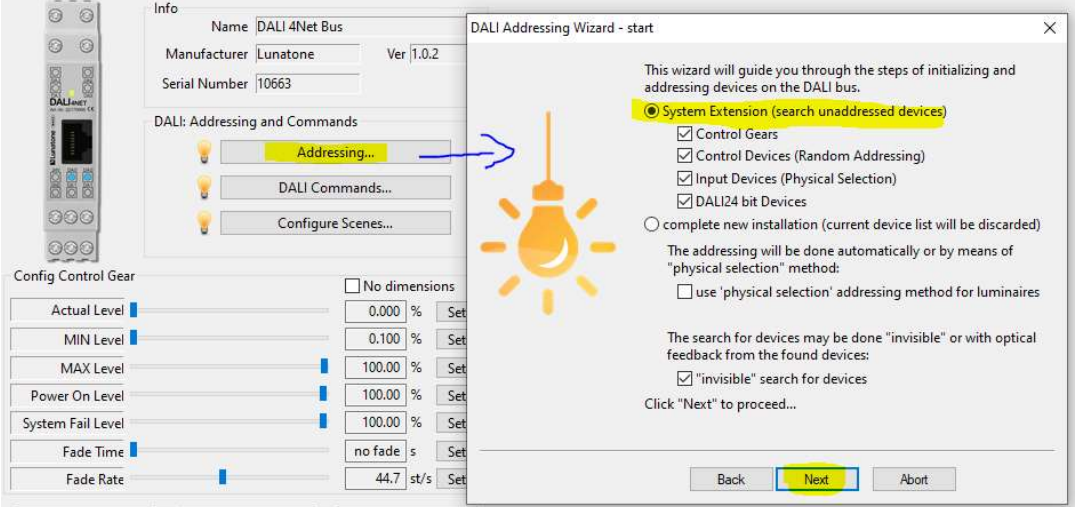